# $(AI)$ **DraT<sub>EX</sub>**\*

A package for doing (portable) graphics in TEX

# **Jos Winnink**

jos.winnink@cpb.nl

## **1 Introduction**

Aren't there enough graphic systems that you can use in combination with  $(LA)T$ <sub>EX</sub>? You may ask. It depends on what you need and prefer. Some systems use picture formats (e.g. different type of bitmap formats) that are generated outside of  $T_{E}X^{1}$ . This mechanism is inherent not portable<sup>2</sup>. The same argument can be given to the use of PostScript. That leaves two ways to implement graphics in T<sub>EX</sub> in a portable way.

One solution is to implement the graphic system in T<sub>E</sub>X (like  $P_1C\mathbb{E}X^3$ , and (Al)DraT $\mathbb{E}X$ ). The other route that can be taken is to use METAFONT in combination with TEX. In this article I will concentrate on the (Al)DraTEX-package. This package is a representative of the TEX approach.

Because (Al)DraTEX only depends on TEX, it can be used on any system on which you want to process your TEX documents. It is possible to use  $(AI)DraTeX$  in a non portable fashion. Gurari describes in his book how to use PostScript, but that is not the subject of this article.

In the rest of this article I will give a rough overview of the system and present some examples with the corresponding the source code. The examples are taken from Gurari's book.

# **2 Structure of (Al)DraTEX**

Gurari used a two level design when creating (Al)DraT<sub>EX</sub>. There is a lower level which consists off so called *low-level drawing facilities*. The file dratex.sty implements this level.

The file aldratex.sty implements the high-level facilities, which are modular designed. This means that it is possible to only load the module(s) you need.

The (Al)DraT<sub>EX</sub> package can be used without modifications with *plain* TEX, LATEX2 $_{\varepsilon}$  and LATEX.

## **2.1 The low-level facilities (DraTEX)**

- Of course there are the basic drawing facilities:
- lines
- moving from one location to another
- marked locations

- <sup>1</sup> T<sub>E</sub>X means any system like LAT<sub>E</sub>X, LAT<sub>E</sub>X2<sub> $\varepsilon$ </sub> and *plain*-T<sub>E</sub>X.
- <sup>2</sup> Portable to me means in this case only depending on *standard* T<sub>E</sub>X tools.
- <sup>3</sup> Michael J. Wichura, *The PICTEX manual*.
- rectangles
- circles and ovals
- bézier curves

Then there are *add-on* features like:

- painting
- clipping
- putting text into pictures
- dimensions
- backtracking features
- the placement of figures

DraTEX offers different coordinate systems:

- two dimensional
- three dimensional
- polar coordinates

The axes can be rotated during the drawing process.

Furthermore DraT<sub>EX</sub> has knowledge of intersection points of lines and circles. You can do repetitons on simple variables (Do-loops), on paths and with data. It is possible and usefull to define your own objects and commands. It speaks for itself that doing calculations is also possible.

## **2.2 The high-level facilities (AlDraTEX)**

Based on the low-level facilities offered by DraTEX, charts and diagrams are implemented in AlDraTEX.

#### **Chart types**

The following types of charts are offered.

• pie charts

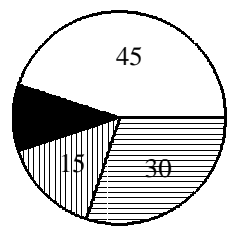

Eitan M. Gurari,*TEX&L*A*TEX, Drawing & Literate Programming*, McGraw Hill, 1994.

• xy charts

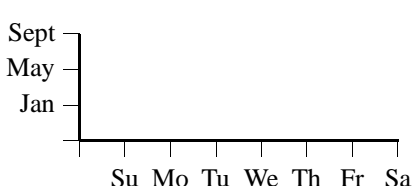

• bar charts

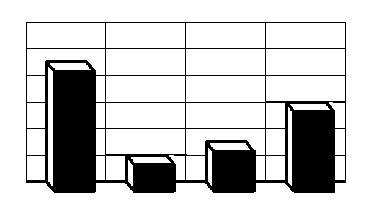

## **Diagram types**

The following diagram types are implemented.

spead diagrams, like e.g.

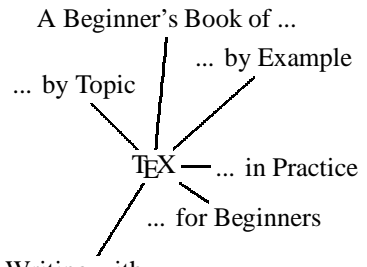

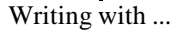

grid diagrams

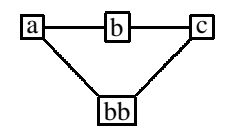

tree diagrams

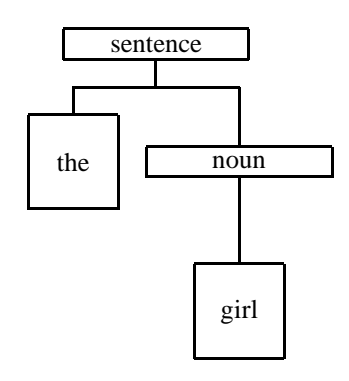

# **3** Examples made with (Al)DraT<sub>E</sub>X

**Example 1**

This picture

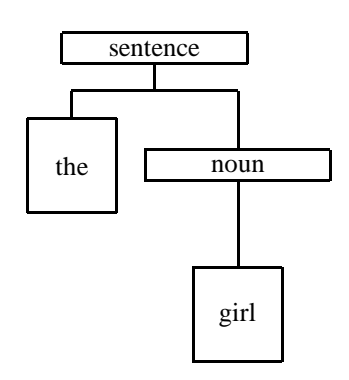

#### was produced by the following code

```
\Draw
\TreeSpec(\NodeA)(\NodeB)()
\SaveDrawSize(a) {\ReectNode(x)(--XXXXXXXX--)}\SaveDrawSize(b){\ReectNode(x)(--XXXX^*X^*Y--)}\Define\NodeA{\MinNodeSize(a) \RectNode}
\Define\NodeB{\MinNodeSize(b) \RectNode}
\Tree()(2,sentence//
       0,the & 1,noun//
       0,girl// )
\EndDraw
```
## **Example 2**

Making art like:

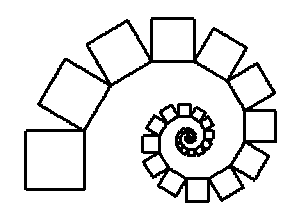

#### is done by executing:

```
\Draw
\RotateTo(90)
\D{0}(1,50) {
        \Do(1,4)\LineF(22)
                 \Rotate(90)
        }
        \overline{Y(22)}\Rot 22\Scale(0.9,0.9)
}
```
.<br>\EndDraw

## **Example 3**

To illustrateyour own weather forecast column in the newspaper you could use the following program fragment.

```
\Draw(0.05in,1mm)
\DrawRectAt(-1,7,1,16)
\PaintRectAt(-1,3,1,7)
\PaintCircle(3) \Move(-0.04,5)
\Text(--32$ˆo$F- - -0$ˆo$C --)
\EndDraw
```
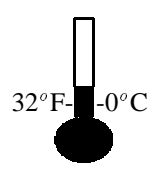

#### **Example 4**

It is even possible to compute mathematical functions like the *sine*. Do some computation with them and plot the results.

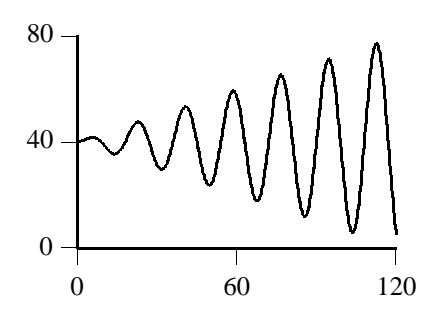

#### Is created bij the following piece of code

```
\Draw
\MarkLoc(a) \MoveTo(120,80) \MarkLoc(b)
\Axis(a,b)(S-1,0&60&120)
\Axis(a,b)(W-1,0&40&80)
\Define\Sin(1){
         \SaveUnits
         \Units(1pt,1pt) \MarkLoc(t)<br>\MoveTo(0,0) \MarkLoc(o)
         \Moverto(0,0)\Lambda(F) \RotateTo(#1) \MoveF(1) \MarkLoc(p) \
                                     \Cseg(Y(o,p)\MoveToLoc(t) \RecallUnits
}
\left\{ \Delta \right\}\MoveTo(0,40)
\Do(0,120){
         \I=\D{OReg; \I*20; }\Sin(\Val\I) \Q*\DoReg;
         \Q/3; \Q+40;
         \LineTo(\DoReg,\Val\Q)
}
\EndDraw
```
#### **Example 5**

Drawing a fully connected network with 10 nodes

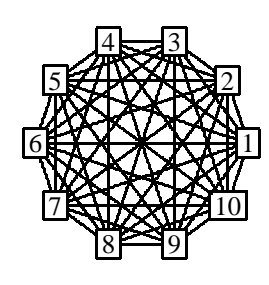

needs the following instructions:

```
\Draw
\Do(1,10){
         \MoveF(40)
         \RectNode(\DoReg)(--\DoReg--)
         \MoveTo(0,0)
         \Rotate(36)
}
\big\{Do(1,9){
         \I=\D{OReg; \ X=\I; \ X+1;\Do(\Upsilon,K,10)\Edge(\Val\I,\DoReg)
         }
}
\EndDraw
```
#### **Example 6**

An example tree

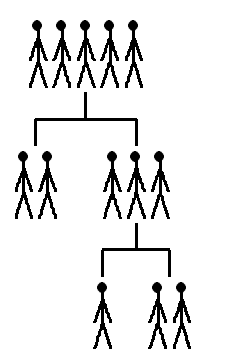

#### is produced by

```
\Draw
\PictNode(1){
   \Do(1,#1) {
       {\line(3,10) {\Line(3,-10)} }{\Move(0, 9) {\Line(-3, -9)} {\Line(3, -9)} }\Line(0,13)
         \Text(--$\bullet$--)
       }
       \Move(9,0)
   }
}
\Tree()( 2,5 //
   0, 2 \& 2, 3 \frac{1}{2}0,1 & 0,2 //
)
\EndDraw
```
#### **Example 7**

A transition diagram describing a *finite state automata* is quite easy generated using the following program. \Draw

\NewCIRCNode(\StateNode,106,) \NewCIRCNode(\AStateNode,106,103) \Define\StateAt(3)%  ${\Novero(F42, #3) \ \StateNode(H1)(--\g_{{#1}}\s--)}$ \Define\AStateAt(3)%  ${\Movero(F42, #3) \Lambda85tateNode(H1)(--\g_{#1}\s--)}$ \DiagramSpec(\StateAt & \AStateAt & \TransEdge) \ArrowHeads(1) \Diagram (0,0,0 & 1,50,50 & 3,90,-50 & 4,20,- 50)%  $(2.75.0)$ (0,1,a,b & 1,2,a, & 0,2, ,b & 2,2,0,b & 0,4,a,

& 4,3,a,b) \CurvedEdgeAt(3,1,0,1,1,0)(20,0.3,0,0.5) \EdgeLabel[+](--a--) \EndDraw

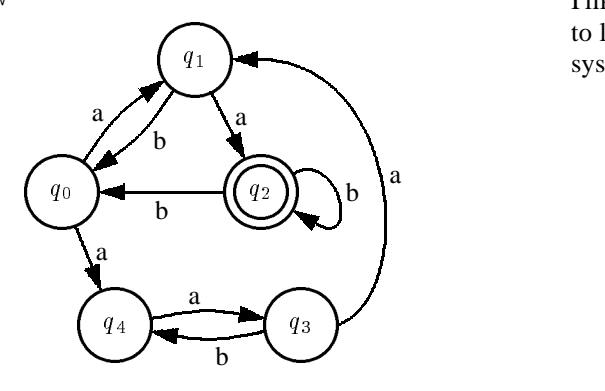

#### **4 Conclusions**

In my opinion Gurari succeeded in implementing a powerfull graphics facility for  $TeX$  with  $TeX$ . The drawback of his approach is the time it takes to process the graphics. An advantage is that you get a system that has a one-pass approach and can be used on any platform for which there exists a T<sub>E</sub>X implementation.

The system itself is much more versatile than e.g. the *picture* environment that comes with  $\text{LATEX2}_{\epsilon}$ .

I myself experienced a problem with the software that was included in the book. This was version 1.0 that gave some problems with LATEX. On the *FTP-site*<sup>4</sup> mentioned in the book I found version 1.1 and this version has not shown any problems up to now.

I like to suggest to the people involved in the LATEX3 project to look at this package before implemting a graphics subsystem.

<sup>4</sup> ftp-address: ftp.cis.ohio-state.edu in /pub/tex/osu/gurari.